# Implementasi Load Balancing Menggunakan Metode PCC (Per Connection Classifier) Pada Yayasan Bina Jaya Palembang

**Firlyan Kelvin Saiputra 1), Aan Restu Mukti2),** <sup>1</sup>Teknik Informatika,Universitas Bina Darma, Jl. Jendral A. Yani No.2 Palembang Sumatra Selatan 30264 e-mail: firlyankelvin1717@gmail.com, aanrestu@binadarma.ac.id

#### *Abstrak*

*Kebutuhan layanan internet dan jaringan komputer saat ini sangat penting sering dengan kemajuan teknologi. Oleh sebab itu, diperlukan perancangan yang tepat dan handal dalam membangun kualitas jaringan yang baik. Salah satu solusi praktis dan tepat yang dapat di terapkan dalam mengatasi kemajuan komunikasi data adalah dengan melakukan pendistribusian beban kerja load balancing. Selama ini masih banyak orang yang beranggapan salah tentang load balancing, bahwa dengan menggunakan load balancing dua jalur koneksi, maka besar bandwidth yang akan didapatkan menjadi dua kali lipat dari bandwidth sebelum menggunakan load balancing atau dalam kata lain akumulasi dari kedua bandwidth tersebut. Load balancing adalah sebuah konsep yang gunanya untuk menyeimbangkan beban atau muatan pada infrastuktur jaringan. Dalam sistem load balancing, proses pembagian bebannya memiliki metode dan algoritma tersendiri. Per Connection Classifier merupakan salah satu metode yang dapat digunakan pada load balancing, Per Connection Classifier dengan dapat digunakan untuk mengelompokan trafik koneksiyang melalui atau keluar masuk router menjadi beberapa kelompok. Untuk itu dilakukan implementasi load balancing menggunakan metode Per Connection Classifier pada Yayasan Bina Jaya Palembang untuk upaya mengelompokan trafik koneksi yang melalui atau keluar masuk router menjadi beberapa kelompok.*

*Kata kunci—Implementasi, Load Balancing, Per Connection Classifier*

#### *Abstract*

*The need for internet services and computer networks today isvery important often with technological advances. Therefore, proper and reliable design is needed in building a good network quality. One of the practical and appropriate solutions that can be applied in overcoming the progress of data communication is by distributing load balancing workloads. So far, there are still many people who think wrong about load balancing, that by using load balancing two connection lines, the bandwidth that will be obtained will be double the bandwidth before using load balancing or in other words the accumulation of the two bandwidths. Load balancing is a concept that is useful for balancing the load or load on the network infrastructure. In a load balancing system, the load sharing process has its own method and algorithm. Per Connection Classifier is one method that can be used in load balancing, Per Connection Classifier can be used to group connection traf ic through or out of the router into several groups. For this reason, load balancing is implemented using the Per Connection Classifier method at the Bina Jaya Palembang Foundation in an ef ort to group connection traf ic through or out of the router into several groups.*

*Keywords—Implementation, Load Balancing, Per Connection Classifier*

### 1. PENDAHULUAN

ada era globalisasi sekarang kita dituntut untuk mengerti tentang manfaat dari jaringan  ${\bf P}$ ada era globalisasi sekarang kita dituntut untuk mengerti tentang manfaat dari jaringan<br>karena jaringan adalah sebuah interkoneksi yang menghungkan kita untuk mengetahui dunia.[1] Bukan hanya untuk itu saja tapi jaringan sangat penting untuk kita bergaul dan untuk mengetahui persaingan dalam dunia digitalisasi. Banyak informasi di dunia maya yang menjadikan kita untuk terus berkembang. *Interconnected Network* atau yang sering kita sebut *internet* adalah sebuah sistem komunikasi global yang menghubungkan komputer-komputer dan jaringan-jaringan komputer diseluruh dunia.[2] Pada awalnya teknologi datang bersama dengan *internet*.

Kebutuhan layanan *internet* dan jaringan komputer saat ini sangat penting sering dengan kemajuan teknologi. Oleh sebab itu, diperlukan perancangan yang tepat dan handal dalam membangun kualitas jaringan yang baik.[3] Salah satu solusi praktis dan tepat yang dapat di terapkan dalam mengatasi kemajuan komunikasi data adalah dengan melakukan pendistribusian beban kerja *load balancing*.

Untuk itu dilakukan implementasi *load balancing* menggunakan metode *Per Connection Classifier* pada Yayasan Bina Jaya Palembang untuk upaya mengelompokan trafik koneksi yang melalui atau keluar masuk *router* menjadi beberapa kelompok sebagaimana dengan sekolah yang juga ikut dalam mengatasi kemajuan komunikasi data untuk penunjang pembelajaran.[4] Untuk itu dilakukan implementasi *load balancing* menggunakan metode *Per Connection Classifier* pada Yayasan Bina Jaya Palembang untuk upaya mengelompokan trafik koneksi yang melalui atau keluar masuk *router* menjadi beberapa kelompok.

Adapun masalah yang terjadi di Yayasan Bina Jaya yaitu tidak adanya konsep penyeimbang beban atau muatan pada infrastruktur yang sudah ada saat ini. Untuk itu penulis melakukan penelitian pada Yayasan Bina Jaya Palembang merupakan objek yang dibutuhkan untuk meningkatkan kualitas layanan jaringan. Dalam melakukan pengujian penulis mengambil judul yaitu "Implementasi *Load Balancing* Menggunakan Metode *Pcc (Per Connection Classifier)* Pada Yayasan Bina Jaya Palembang."

#### 2. METODE PENELITIAN

#### *2.1 Metode Pengumpulan Data*

Adapun cara metode mengambil data dalam penelitian yaitu : Penulis menggunakan metode pengumpulan data :

1. Pengamatan (observation)

Penulis melakukan pengumpulan data dengan cara mengadakan pengamatan secara langsung di Yayasan Bina Jaya Palembang, seperti mengamati bagaimana petugas teknologi informasi melakukan pengecekan langsung keruang server, mencari tahu bagaimana kondisi koneksi internet saat ini, berapa besar bandwith yang digunakan dan mendata alat-alat jaringan yang sudah dipakai oleh Yayasan Bina Jaya Palembang.

2. Studi Pustaka

Penulis mencari literatur-literatur yang berkaitan dengan load balancing, manajemen bandwith, konfigurasi perangkat jaringan yang berkaitan dengan tema penelitian yang akan dilakukan.

# *2.2 Tempat dan Waktu Penelitian*

Waktu penelitian ini direncanakan selama 3 bulan yaitu dimulai dari Juni 2022 sampai Agustus 2022.Tempat penelitian di YAYASAN BINA JAYA PALEMBANG Jln. Kimarogan Lrg. Ngabehi Kemas Rindho Kertapati Palembang.

# *2.3 Alat dan Bahan*

*1.* Alat yang digunakan peneliti dalam penelitian ini adalah sebagai berikut :

Perangkat yang digunakan dalam membangun sebuah *server* jaringan menggunakan perangkat komputer rakitan dengan spesifikasi sebagai berikut :

1. Komputer *Server*

PC dengan *processor AMD Ryzen* 3 3200G, CPU @3.6Hz, *Installed Memory* (RAM) 8.00 GB.

2. Kabel *UTP* (*Unshielded Twisted Pair*)

Merupakan kabel penghubung antar perangkat jaringan komputer.

- 3. Laptop sebagai *Client Load Balancing*
- *4. Switch*

Merupakan sebuah perangkat konsentrator jaringan yang digunakan sebagai jembatan yang menghubungkan antar perangkat jaringan komputer.

*2.* Bahan penunjang lainnya

Adapun bahan-bahan yang digunakan dalam penelitian ini adalah dokumen dokumen lainnya seperti jurnal, skripsi, buku, dan artikel-artikel yang berhubungan dangan permasalahan dalam penelitian ini.

# 2.4 *Data Observasi*

Tabel 1. Data Status

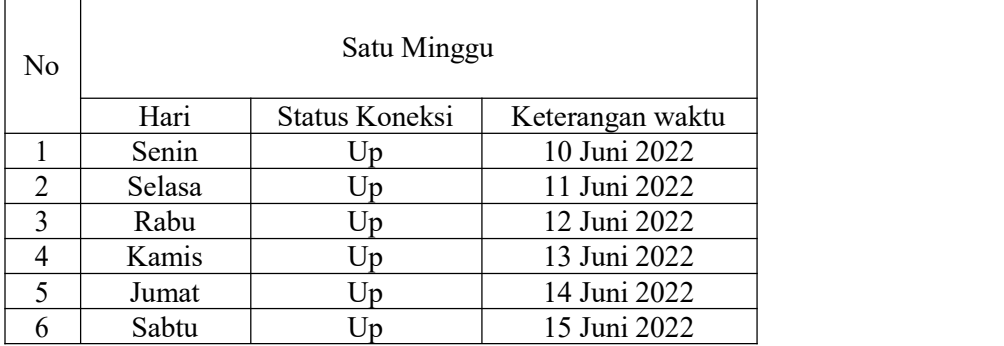

Tabel 1 di atas menjelaskan penelitian yang dilakukan dari tanggal 10 Juni 2022 sampai 15 Juni 2022 dengan status koneksi UP. Pada hari Senin tanggal 10 Juni 2022 jam 08.00-12.00 status Up, pada hari selasa tanggal 11 Juni 2022 jam 08.00-12.00 status Up, pada hari rabu tanggal 12 Juni 2022 jam 08.00-12.00 status Up, pada hari kamis tanggal 13 Juni 2022 jam 08.00-12.00 status Up, pada hari jumat tanggal 15 Juni 2022 jam 08.00-12.00 status Up, pada hari sabtu tanggal 15 Juni 2022 jam 08.00-12.00 status Up.

Tabel 2. Data Bandwith

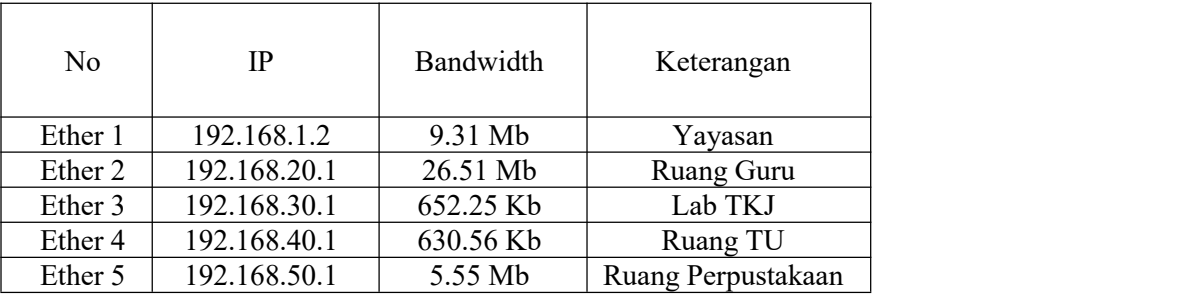

Tabel 2 di atas menjelaskan bandwidth yang terkoneksi di Yayasan Bina Jaya Palembang. Pada ether 1 terdapat router yang tersedia dari Indihome dengan Ip 192.168.1.2 dengan bandwidth 9.31Mb. Di ether 2 dengan IP 192.168.20.1 ruang guru dengan bandwidth 26.51Mb . Ether 3 IP 192.168.30.1 LAB TKJ dengan bandwidth 652.25kb. Ether 4 IP 192.168.40.1 ruang TU dengan bandwidth 630.56kb. Dan di ether 5 IP 192.168.50.1 Ruang Perpustakaan dengan bandwidth 5.55Mb.

# *2.5 Alur Penelitian*

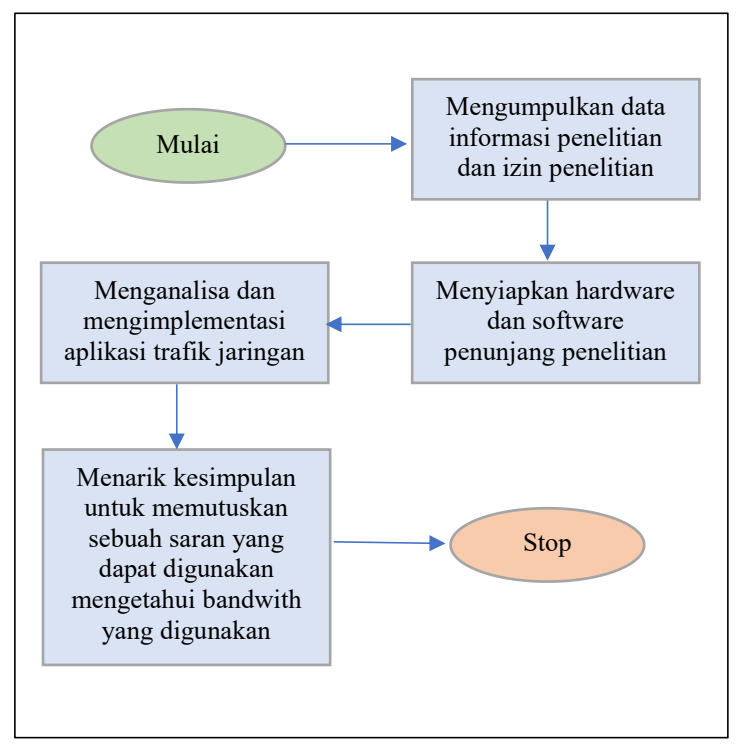

Gambar 1. Alur Penelitian

Gambar 1 diatas menunjukkan alur penelitian yang dilakukan penulis seperti yang dijelaskan seperti berikut.

- a. Mengumpulkan data informasi guna menunjang penelitian.
- b. Memenuhi pesyaratan perizinan penelitian yang diberikan oleh pihak Yayasan Bina Jaya Palembang.
- c. Mengadakan pencatatan secara sistematis mengenai tingkah laku dengan melihat atau mengamati secara langsungobyek yang akan dianalisis.
- d. Mengadakan pencatatan secara sistematis mengenai tingkah laku dengan melihat atau mengamati secara langsungobyek yang akan dianalisis.
- e. Menyiapkan *hardware* dan *software* yang dibutuhkan agar dapat menunjang pelaksanaan penelitian.
- f. Menganalisis, konfigurasi load balancing dan mengimplementasikannya sehingga dapat menampilkan data yang diperlukan.
- g. Menarik kesimpulan untuk memutuskan sebuah saran yang dapat digunakan mengetahui *bandwith* yang digunakan, guna membantu dalam penggunaan load balancing.

# 3. HASIL DAN PEMBAHASAN

# 3.1 *Analisis*

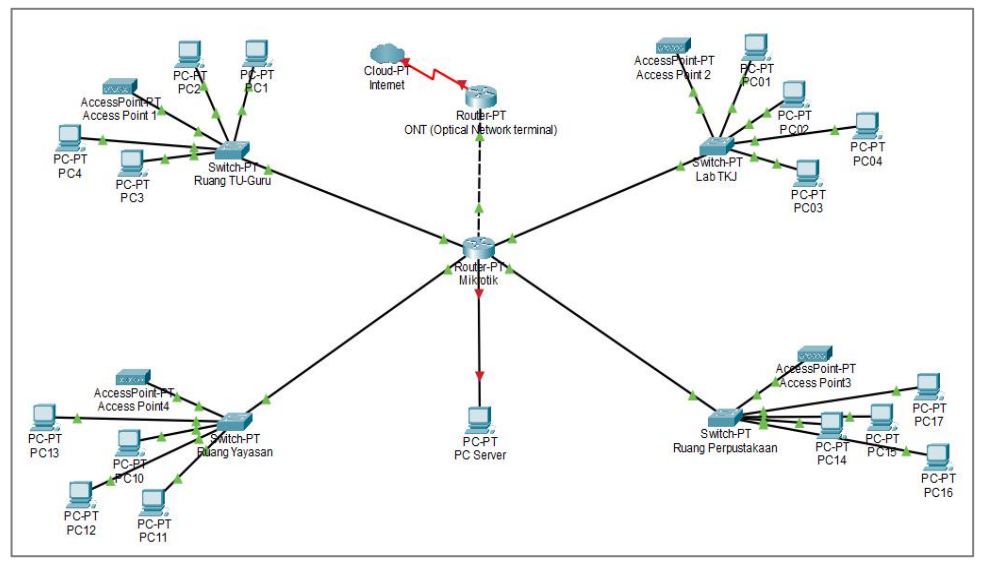

Gambar 2. Topologi Lama Yayasan Bina Jaya Palembang

Seperti yang tertera pada Gambar 2, Topologi di Yayasan Bina Jaya Palembang menggunakan topologi star dimana mikrotik menjadi kendali pusat yang menghubungkan koneksi ke setiap *device* yang ada di ruang Yayasan Bina Jaya , seperti Ruang TU-Guru, Lab TKJ, Ruang Yayasan, dan Ruang Perpustakaan.

Kebutuhan akan adanya fasiltas *load balancing* sangat dibutuhkan dalam sebuah yayasan yang menerapkan sistem jaringan komputer. Jika suatu jaringan komputer yang telah berjalan dengan baik masih harus dilakukan pemeliharaan atau *maintenance* untuk menjaga performa jaringan dan memastikan *availability.* Oleh karena itu, *load balancing* komputer sangat penting peranannya pada sebuah jaringan komputer.

*Load balancing* berfungsi sebagai sistem yang digunakan untuk membagitrafik jaringan ataupun menentukan server yang lebih responsif jika suatu jaringan komputer terjadi permasalahan yang disebabkan oleh berbagai macam hal seperti *overload,* permasalahan koneksi *network* dan *device,* ataupun juga *human error*. *Load balancing* juga digunakan untuk memeriksa penggunaan *bandwidth.* Selain itu, dengan adanya *load balancing*, *administrator* juga dapat membuat sebuah *database* mengenai informasi-informasi penting yang bisa digunakan untuk perencanaan pengembangan jaringan di masa depan.

# 3.2 *Desain*

Untuk meningkatkan *availability* jaringan Yayasan Bina Jaya Palembang maka penulis merancang topologi baru yang memiliki link redundant. Dengan adanya link redundantjika terjadi masalah pada link primary maka end user di Yayasan Bina Jaya tetap dapat menggunakan jaringan secara normal. Topologi di atas adalah penambahan kabel dariswith ke server maupun sebaliknya. Agar topologi dapat bekerja secara sempurna switch yang digunakan harus menggunakan fitur spanning tree atau rapid spanning tree.

# 1. Perancangan Fisik

Perancangan fisik merupakan perancangan sebuah struktur jaringan yang berhubungan dengan peralatan yang akan digunakan dan pembentukan sebuah topologi jaringan. Ini dimaksud agar dalam pengimplementasian *load balancing* akan mudah dipahami dan dapat digunakan untuk troubleshooting jaringan.

Tabel 3 dibawah ini adalah tabel *IP address* Yayasan Bina Jaya Palembang.

| Lokasi                | IP<br>Perangkat |                    |  |
|-----------------------|-----------------|--------------------|--|
|                       | Access point    | 192.168.20.100     |  |
| Ruang Guru            | $PC1-5$         | 192.168.20.101-105 |  |
|                       | Switch          |                    |  |
|                       | Access point    | 192.168.30.100     |  |
| <b>LAB TKJ</b>        | $PC1-5$         | 192.168.30.101-105 |  |
|                       | Switch          |                    |  |
|                       | Access point    | 192.168.40.100     |  |
| Ruang Perpustakaan    | $PC 1-5$        | 192.168.40.101-105 |  |
|                       | Switch          |                    |  |
|                       | Access point    | 192.168.50.100     |  |
| Ruang TU              | $PC 1-5$        | 192.168.50.101-105 |  |
|                       | Switch          |                    |  |
| <b>ONT</b><br>Yayasan |                 | 192.168.1.2        |  |

Tabel 3. *IP address* Yayasan Bina Jaya Palembang

#### 3.3 *Implementasi*

Tahapan ini mengacu pada tahapan desain yang telah dibuat dan disimulasikan. Berikut ini adalah proses-proses yang dilakukan pada tahapan implementasi.

1. Implementasi Topologi Jaringan

Hal pertama kali yang dilakukan adalah mengumpulkan dan memasang seluruh *hardware* yang diperlukan dalam mengimplementasikan *load balancing*, sesuai dengan rancangan topologi yang telah dibuat di tahapan desain. Setelah itu barulah melakukan konfigurasi pada *hardware*.

2. Pemberian Alamat *IP address*

Pada tahap ini akan dilakukan pemberian alamat *IP address* pada tiap *interface* yang ada pada perangkat Yayasan Bina Jaya, baik pada mikrotik, *client* ataupun dari sisi *modem.*

a. Pada Mikrotik

Untuk melakukan pemberian *IP address* pada mikrotik dengan menggunakan perintah sebagai berikut.

```
/ip address
add address=192.168.1.1/24 network=192.168.1.0 \
      broadcast=192.168.1.255 comment="" \
      disabled=no interface=ISP-1
add address=192.168.2.1/24 network=192.168.2.0 \
      broadcast=192.168.2.255 comment=""
      disabled=no interface=ISP-2
add address=192.168.3.1/24 network=192.168.3.0 \
      broadcast=192.168.3.255 comment="" \
      disabled=no interface=LOKAL
```
Baris pertama berarti memerintahkan untuk memberikan interface ISP-1 dengan *IP address* 192.168.1.1 dengan *subneting* /24 yaitu 255.255.255.0. begitu pula dengan keterangan perintah-perintah selanjutnya.

b. Pada Client

Untuk memberikan *IP address* pada sisi *client* seperti Gambar 3 dengan cara sebagai berikut.

- Klik *Start Menu* > *ControlPanel* > *Network Connection*.
- Pilih dan klikkanan pada *Local Area Connection* > *Properties*
- pilih *Internet Protocol (TCP/IP)* > *Properties*
- Masukkan *IP address* dengan range 192.168.3.2 192.168.3.253 dengan *subnet mask* 255.255.255.0 dan *gateway* 192.168.3.1

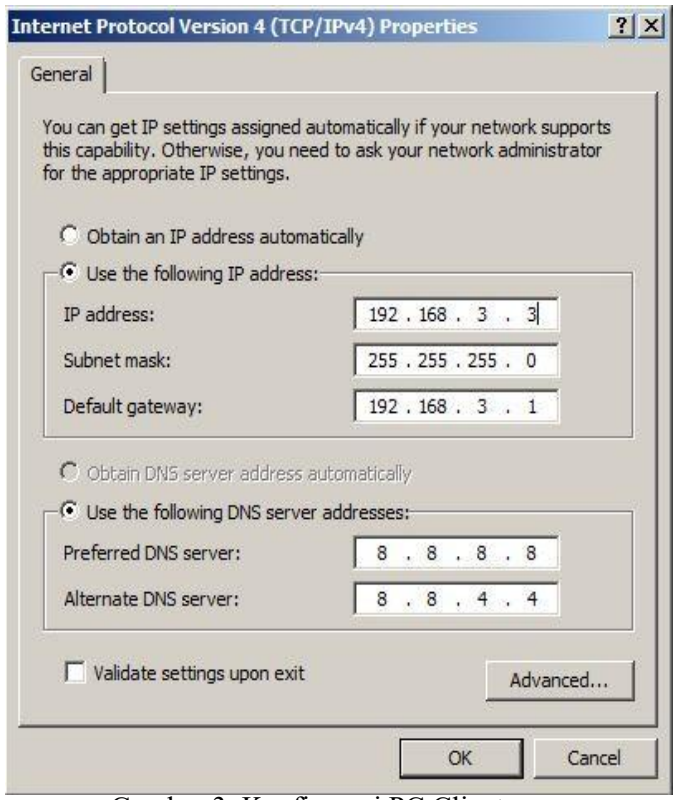

Gambar 3. Konfigurasi PC Client

c. Pada Modem Untuk mengkonfigurasi *IP address* pada modem router ZTE MF608 seperti Gambar 4 yaitu dengan cara sebagai berikut.

- a) Hubungkan secara peer to peer antara modem dengan 1 PC menggunakan kabel LAN straight.
- b) Samakan network ID antara PC dengan modem. Dalam hal ini IP address default untuk setiap modem adalah 192.168.1.1/24. Berarti buat IP address untuk PC dengan network id 192.168.1.x/24
- c) Buka browser pada PC, ketikan IP address modem pada address bar.
- d) Ganti IP address pada port ethernet 1 yang akan digunakan untuk menghubungkan dengan mikrotik dengan IP address 192.168.1.2/24
- e)Lakukan hal yang sama dengan modem kedua dengan IP address 192.168.2.2/24

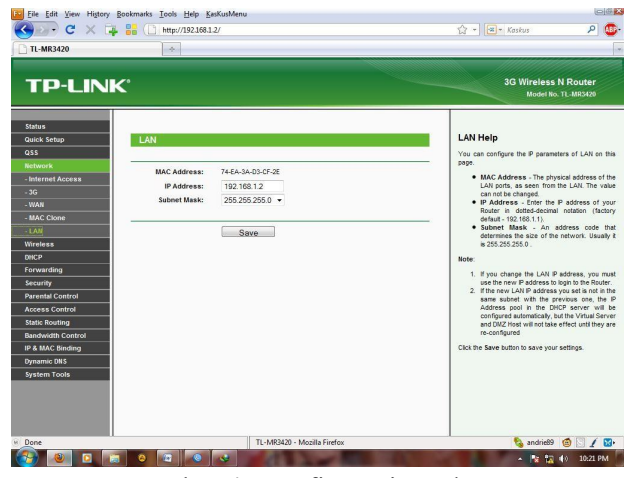

Gambar 4. Konfigurasi Modem

# 3. Konfigurasi Routing

Untuk meneruskan paket yang telah ditandai pada proses *mangle*, maka harus dibuat aturan baru pada *routing* table agar dapat melewatkan paket data tersebut ke *gateway ISP* yang sesuai dengan marking paket yang dibuat pada tahapan *mangle*. Berikut ini untuk membuat aturan pada *routing table.*

```
/ip route
add comment="" disabled=no distance=1 \
    dst-address=0.0.0.0/0 gateway=192.168.1.2 \
    routing-mark=route_1 scope=255 target-scope=10
add comment="" disabled=no distance=1 \
    dst-address=0.0.0.0/0 gateway=192.168.2.2 \
    routing-mark=route_2 scope=255 target-scope=10
```
Pada baris pertama diperintahkan untuk setiap *routing mark* dengan nama "route\_1" akan selalu melalui *gateway* 192.168.1.2. dan untuk setiap *routing mark* dengan nama "route\_2" akan selalu melalui *gateway* 192.168.2.2.

```
/ip route
add check-gateway=ping comment="default gateway"
   disabled=no distance=1 dst-address=0.0.0.0/0 \
   gateway=192.168.2.2 scope=255 target-scope=10
```
Perintah selanjutnya yaitu dengan menambahkan lagi *gateway* 192.168.2.2 tanpa *routing mark*, dan *gateway* ini dijadikan sebagai *default gateway* untuk semua *traffic* vang tidak melalui proses *load balancing*. Ini dimaksud untuk mencegah aplikasi *Yahoo Messenger* atau semua *traffic* HTTPS maupun SSL mengalami diskoneksi. Karena menggunakan satu *gateway*, maka aplikasi tersebut tetap menggunakan satu *IP Public* tanpa berubah- ubah dikarenakan proses *load balancing*.

# 3.4 *Monitoring*

1. Pengujian Performa Load Balancing

Pada tahap ini penulis akan menguji kualitas dari koneksi yang telah dibangun dengan menggunakan aplikasi berbasis *online* yaitu *[www.speedtest.net.](http://www.speedtest.net/)* dengan pengujian ini akan diketahui *grade* dari kualitas *bandwidth* yang dihasilkan. Selain itu, informasi yang didapat ialah besar ping, *download* dan *upload speed*.

Pada tahap ini akan penulis akan membandingkan kecepatan *bandwidth* antara ISP IM2 dan *Smart* sebelum dilakukan *load balancing* lalu akan membandingkan dengan kedua ISP tersebut yang telah diimplementasikan *load balancing*.

Pengujian akan dilakukan lima kali uji coba pada *server* yang sama, lalu data-data yang diterima akan dibuatkan tabel perbandingan. Adapun keterangan dari hasil pengujian, lebih jelas dapat dilihat pada lampiran.

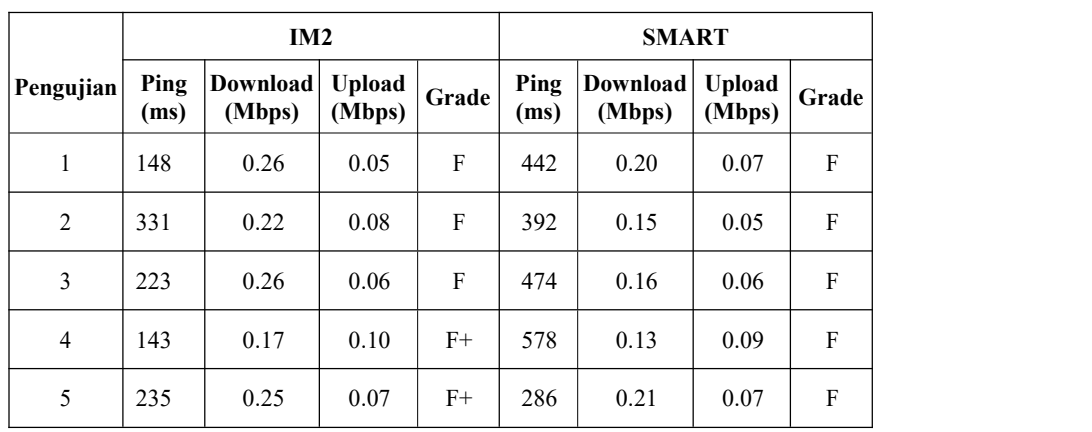

Tabel 4. Pengujian sebelum Implementasi Load Balancing

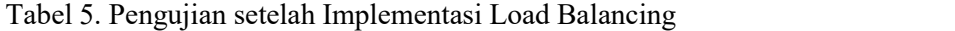

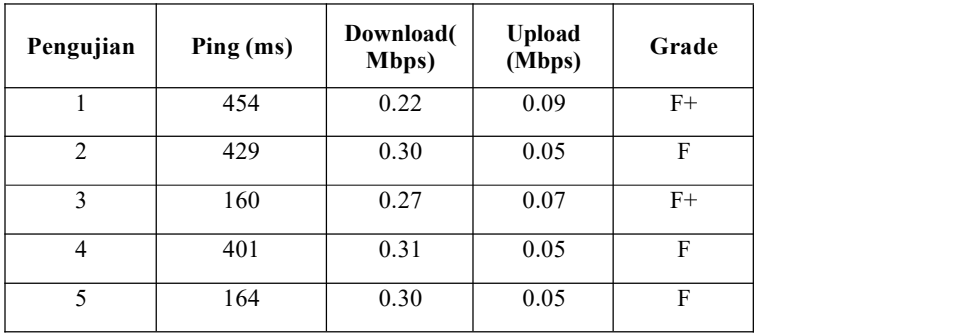

Dari tabel 4 dan tabel 5 diketahui perbandingan kualitas koneksi dari sebelum dan sesudah diimplementasikan *load balancing*. Walaupun tidak terlalu mendapatkan perubahan yang signifikan, namun masih terdapat perbaikan kualitas *bandwidth* setelah mengimplementasikan *load balancing*. Ini dapat dijelaskan bahwa *load balancing* adalah teknik menyeimbangkan koneksi diantara kedua ISP, bukan untuk menyatukannya. *Load balancing* bukan berarti 1+1=2 namun 1+1=1+1.

# 3.5 *Management*

Di tahapan ini merupakan tahapan pengaturan, salah satu yang menjadi perhatian khusus adalah masalah kebijakan, yaitu dalam hal aktivitas, pemeliharaan dan pengelolaan dikategorikan pada tahap ini. Kebijakan perlu dibuat untuk membuat dan mengatur agar sistem yang telah dibangun dan berjalan dengan baik dapat berlangsung lama dan unsur *reliability* terjaga. Dalam hal ini penulis menambahkan kebijakan agar sistem *load balancing* berjalan dengan optimal, yaitu antara lain.

1. Pengujian Performa Load Balancing

Pengertian dari *fail over* dalam *load balancing* adalah dimana salah satu koneksi *gateway* sedang diskoneksi,maka *gateway* lainnya otomatis akan menjadi *default gateway* yang menopang semua *traffic* jaringan. Berikut ini adalah perintahnya.

```
/ip route
add check-gateway=ping comment="" disabled=no \
    distance=2 dst-address=0.0.0.0/0 \
    gateway=192.168.1.2 scope=255 target-scope=10
```
Kunci utama dari perintah *fail over* ini terdapat pada pendefinisian "distance=2". Pada awal perintah *routing, gateway* diberikan "distance=1". Ini dimaksudkan agar *routing* akan selalu mendahulukan nilai *distance* yang terkecil terlebih dahulu. Lalu perintah "add check gateway=ping" berarti *gateway* akan selalu di cek dengan cara melakukan ping, apakah dalam keadaan hidup atau diskonek. Jika *gateway* 192.168.2.2 tidak mereplay, maka *router* akan menganggap *gateway* tersebut dalam keadaan *down* dan akan menjadikan *gateway* 192.168.1.2 sebagai *gateway* dengan koneksi tunggal. Kondisi ini juga berlaku sebaliknya. Berikut ini pada gambar 5 adalah tampilannya jika salah satu koneksi dalam keadaan mati.

|        | <b>Route List</b>                          |                                    |                    |                 |                       |              |        |   | $\times$                    |
|--------|--------------------------------------------|------------------------------------|--------------------|-----------------|-----------------------|--------------|--------|---|-----------------------------|
| Routes | Nexthops                                   | Rules VRF                          |                    |                 |                       |              |        |   |                             |
| ٠      |                                            | $\overline{\mathbb{Y}}$            |                    |                 |                       |              | Find   |   | $\overline{\bullet}$<br>all |
|        | Dst. Address                               | Gateway                            |                    | <b>Distance</b> | Routing Mark          | Pref. Source |        |   | ▼                           |
| AS.    | $\triangleright$ 0.0.0.0/0                 | 192.168.1.1 reachable ISP-1        |                    |                 | $1$ route_1           |              |        |   |                             |
| S.     | 0.0.0.070                                  | 192.168.2.2 unreachable            |                    |                 | $1$ route $2$         |              |        |   |                             |
|        | ::: default gateway                        |                                    |                    |                 |                       |              |        |   |                             |
| S      | $\triangleright$ 0.0.0.0/0                 | 192.168.2.2 unreachable            |                    | 1               |                       |              |        |   |                             |
| AS     | $\triangleright$ 0.0.0.0/0                 | 192.168.1.1 reachable ISP-1        |                    | $\overline{c}$  |                       |              |        |   |                             |
| DAC    | ▶ 192.168.1.0/24                           | ISP-1 reachable                    |                    | 0               |                       | 192.168.1.2  |        |   |                             |
| DAC    | ▶ 192.168.2.0/24                           | ISP-2 unreachable                  |                    | 0               |                       | 192.168.2.1  |        |   |                             |
| DAC.   | ▶ 192.168.3.0/24<br>LOKAL reachable        |                                    |                    | $\mathbf{0}$    |                       | 192.168.3.1  |        |   |                             |
|        | Interface List                             |                                    |                    |                 |                       |              |        |   | $\vert x \vert$             |
|        | Interface                                  |                                    |                    |                 |                       |              |        |   |                             |
|        | Ethernet                                   | IP Tunnel VLAN VRRP<br>EoIP Tunnel |                    | Bonding         |                       |              |        |   |                             |
| ÷.     |                                            | $\overline{Y}$                     |                    |                 |                       |              |        |   | Find                        |
|        | Name<br>关                                  | Type                               | L <sub>2</sub> MTU | Tx              | <b>Bx</b>             | Tx Pac       | Rx Pac |   | Tx Drops Rx Drd ▼           |
| R      | s/sP-1                                     | Ethernet                           | 1524               | 315.4 kbps      | 466.3 kbps            | 135          | 101    | 0 | 0                           |
|        | $\left\langle \bullet \right\rangle$ ISP-2 | Ethernet                           | 1524               | 0 bps           | 0 <sub>bps</sub>      | n            | n      | 0 | 0                           |
| R      | <b>«&gt;LOKAL</b>                          | Ethernet                           | 1524               |                 | 474.9 kbps 291.9 kbps | 142          | 132    | 0 | $\overline{0}$              |
| ×      | **ether1                                   | Ethernet                           | 1526               | 0 bps           | 0 <sub>bps</sub>      | 0            | 0      | O | $\overline{0}$              |
| X      | **ether5                                   | Ethernet                           | 1524               | 0 bps           | 0 <sub>bps</sub>      | Ū            | 0      | o | $\mathbb O$                 |

Gambar 5. Teknik Fail Over

# 4. KESIMPULAN

Kesimpulan yang diperoleh setelah melakukan tahapan-tahapan pada penelitian adalah sebagai berikut:

- 1. Penerapan *load balancing* telah memberikan *bandwidth* yang optimal, namun *load balancing* tidak dapat mengakumulasi besar *bandwidth* kedua koneksi, karena teknik *load balancing* bukan berarti 1+1=2 melainkan 1+1=1+1.
- 2. Penerapan *load balancing* telah membagi beban *traffic* secara seimbang pada jaringan komputer di Yayasan Bina Jaya Palembang.
- 3. Penerapan teknik *fail over* dapat menjadikannya salah satu *gateway* sebagai koneksi tunggal jika *gateway* yang lain dalam keadaan mati.

#### 5. SARAN

Berdasarkan kesimpulan-kesimpulan yang telah dikemukakan, dapat diajukan beberapa saran untuk pengembangan lebih lanjut, antara lain:

- 1. Untuk meningkatkan kecepatan dan penghematan bandwidth, dapat menambahkan *external proxy server* dengan menggunakan *Squid*.
- 2. Memfungsikan fitur lain dari mikrotik yaitu *bandwidth management* agar dapat membagi secara rata *bandwidth* sesuai jumlah client yang aktif.
- 3. Dalam pemilihan ISP, diusahakan yang memiliki kualitas *bandwidth* dan *connection speed* yang hampir sama agar dalam *browsing* tidak terjadi koneksi yang lambat dikarenakan *response time* yang berbeda pada tiap ISP.<br>DAFTAR PUSTAKA

- [1] Ahmadi & Hermawan (2013) . Internet adalah Jaringan Komunikasi Global yang Menghubungkan Seluruh Komputer Di Dunia.
- [2] Sofana, (2011). *Teori & Modul Praktikum Jaringan Komputer* .Modula.
- [3] Kundu, & Lavlu. (2009:2006) . Analisis Dan Implementasi Sistem Monitoring Lalulintas Paket Data Internet Menggunakan. Teknik Informatika.
- [4] Nugraha Khairil., Ponco Riyanto., & Rosmeri. (2013) . Server pelayan sebuah komputer.
- [5] Pratama, (2015) . Handbook Jaringan Komputer. Informatika.
- [6] Murphy, A. (t.t.). *Virtualization Defined—Eight Different Ways.*
- [7] Murugesan, S.(t.t.). *Harnessing Green IT : Principles and Practices*.
- [8] Purwaningsih, M. (2016). *Analisis Penerapan Green ICT pada Perguruan Tinggi Komputer di Indonesia*.
- [9] Siahaan, A. P. U. (t.t.). *Green Computing pada Teknologi Virtualisasi*.
- [10] Harsono, (2002) . Implementasi Kebijakan dan Politik